# **Avocent® MergePoint Unity™ KVM Over IP and Serial Console Switch for Dell Release Notes Version 1.30.5 December 18, 2015**

This document outlines:

- 1. Update Instructions
- 2. Appliance Information
- 3. Fixes
- 4. Client/Browser Information
- 5. Flash Update Failure Recovery

### **1. Update Instructions**

========================================================================= Please refer to your user manual for detailed instructions on updating your MergePoint Unity™ switch for Dell.

=========================================================================

=========================================================================

=========================================================================

# **2. Appliance Information**

The following appliances are supported with this update:

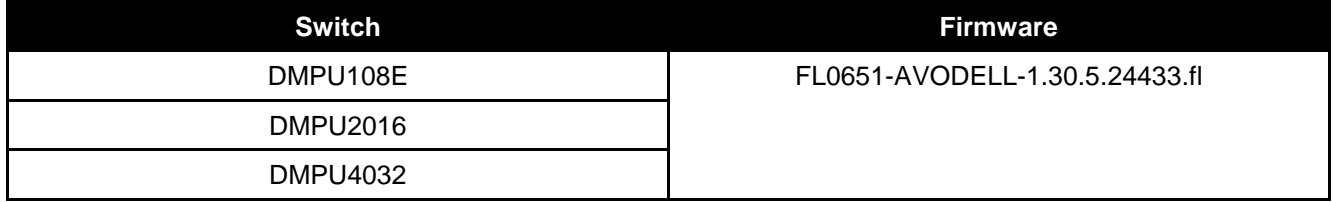

=========================================================================

=========================================================================

### **3. Fixes**

Java KVM session freezes after exiting Map Smart Card window and attempting to reopen

Updated JAVA and Active X viewer certificates

## **4. Client/Browser Information**

========================================================================= The following chart indicates the latest version tested.

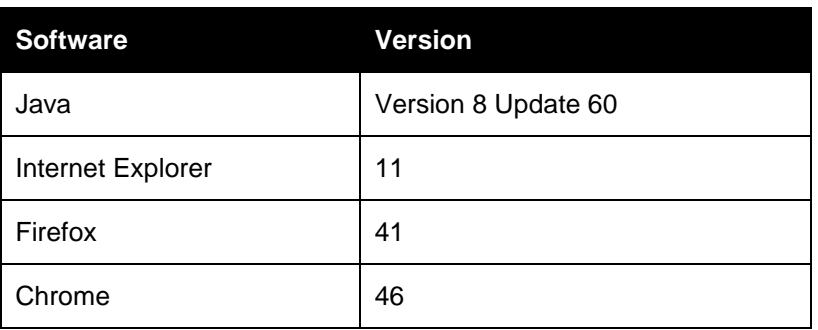

### **5. Flash Update Failure Recovery**

If the switch does not boot into the new firmware version after a Flash procedure, it is possible to revert to the previous firmware version.

=========================================================================

=========================================================================

=========================================================================

#### **To revert to the previous version of firmware:**

- 1. Connect a serial cable to the Setup port on the rear panel of the switch.
- 2. Run a terminal program on the PC connected to the Setup port. The serial port settings should be: 9600 baud, 8 data bits, 1 stop bit, no parity, and no flow control.
- 3. Turn on the switch.
- 4. In the terminal program, press any key when the *Hit any key to stop autoboot* prompt appears.
- 5. A menu displays on the terminal program. Press **1**, then **Enter** to select Boot Alternate.
- 6. The switch will reboots automatically to the previous firmware version.

*Emerson, Emerson Network Power and the Emerson Network Power logo are trademarks or service marks of Emerson Electric Co. Avocent, the Avocent logo and MergePoint Unity are trademarks or service marks of Avocent Corporation. All other marks are the intellectual property of their respective owners. This document may contain confidential and/or proprietary information of Avocent Corporation, and its receipt or possession does not convey any right to reproduce, disclose its contents, or to manufacture or sell anything that it may describe. Reproduction, disclosure, or use without specific authorization from Avocent Corporation is strictly prohibited. ©2015 Avocent Corporation. All rights reserved.*